## **SCHEDA 4**

## **Disegno del punto medio e dell'asse di un segmento.**

Disegna un piano a assegnandone tre suoi punti. Su di esso disegna due punti *A* e *B*

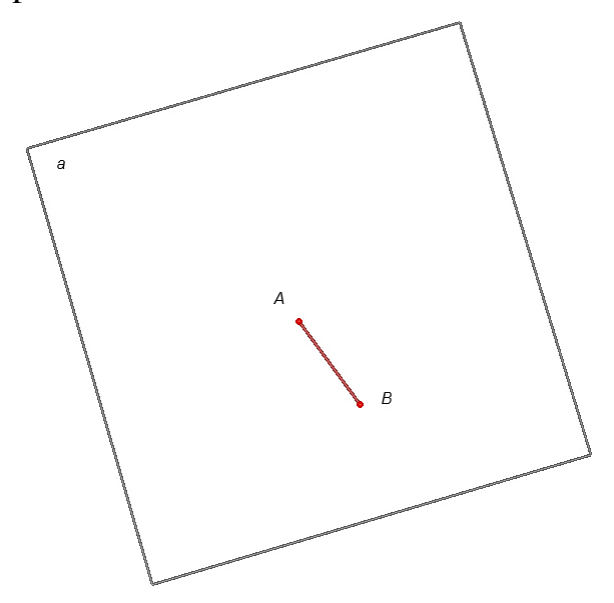

Dati due punti *A* e *B* su un piano *a*, disegna il punto medio *M* del segmento *AB* e l'asse del segmento *AB*. In effetti vi è lo strumento Punto medio. Ti chiediamo di non usarlo. Usa solamente lo strumento *Retta* e lo strumento *Circonferenza* su un piano.

Si tratta della proposizione 10 del primo libro di Euclide.

Cabri 3D permette di disegnare una circonferenza usando vari modi. Per averne un elenco seleziona innanzitutto lo strumento *Circonferenza* di Cabri 3D e poi clicca il tasto F1 della tastiera. Sulla destra ti apparirà un *Aiuto per gli strumenti*.

Alcune volte può essere utile avere un elenco degli oggetti già disegnati. Per far ciò clicca il tasto F7 della tastiera. Sulla sinistra ti appare la *Descrizione* degli oggetti già disegnati.

## **Svolgimento.**

Con lo strumento circonferenza

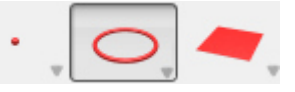

disegniamo la circonferenza *c*\_1, nel piano *a*, di centro il punto *A* passante per il punto *B*.

Poi disegniamo la circonferenza *c*\_2, nel piano *a*, di centro il punto *B* passante per il punto *A*.

Disegniamo quindi con lo strumento punto

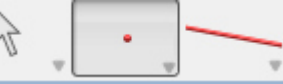

 i punti *C* e *D* di intersezione delle due circonferenze. Con lo strumento retta

Disegniamo la retta s passante per *C* e *D*.

Infine con lo strumento punto

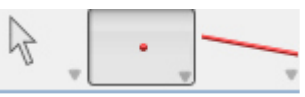

Disegniamo il punto *M* di intersezione del segmento *AB* con la retta *s*.

Si dimostra (lasciamo ciò per esercizio) che la retta *s* è perpendicolare al segmento *AB* e che il punto *M* è punto medio di *A*. Quindi la retta *s* è l'asse del segmento *AB* nel piano *a*.